# **Outline**

- o What is ImageJ? (& what is Fiji?)
- o Image Analysis with ImageJ
- o Scripting with ImageJ
- o ImageJ with OMERO

### What is ImageJ?

- o A tool for *scientific* image analysis
- o Free, Open Source software
- o Rich ecosystem: thousands of plugins
- o Easy to extend and easy to contribute; large community

### The main ImageJ window

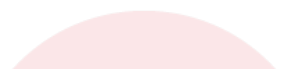

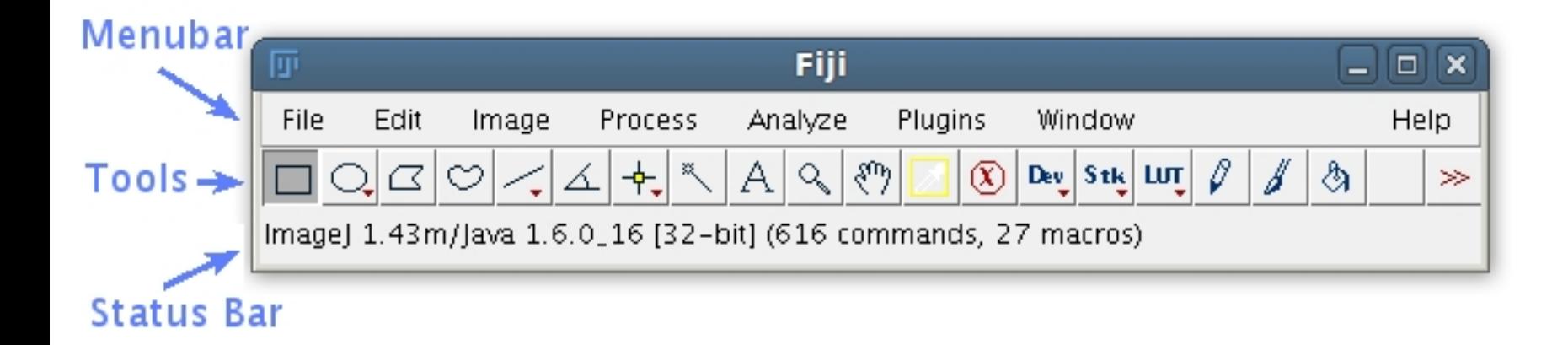

### Fiji Is Just ImageJ

- o Based on ImageJ
- o Comes with plugins useful for the **Life Sciences**
- o Has an updater and many optional update sites
- o Has additional developer features (easier to write scripts, develop new plugins)

### Help: finding commands & updates

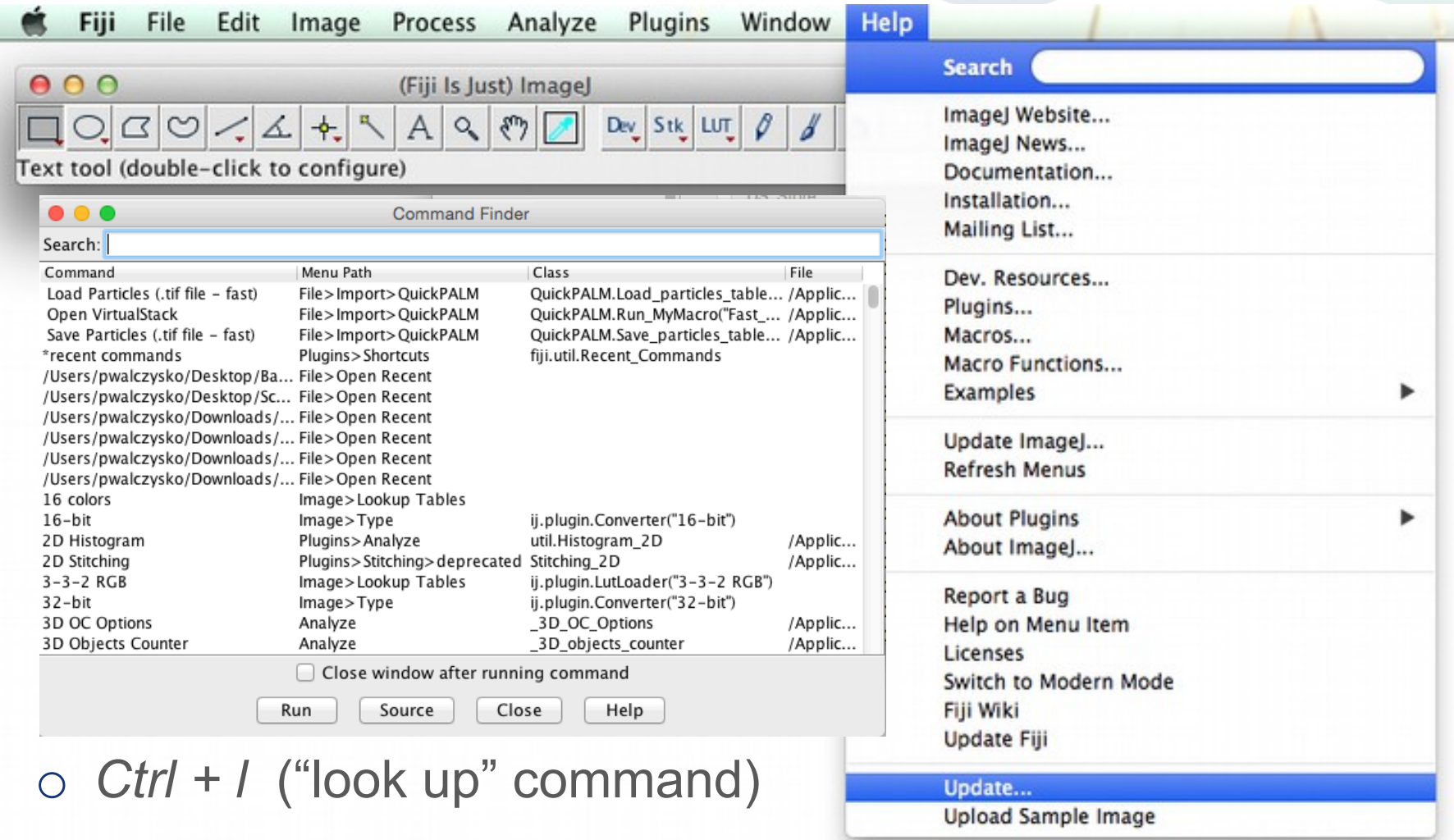

o or *Help* ▶ *Search* ▶ Type into the box

### Opening data (and Bio-Formats)

- o Drag and Drop
- o File > Open
- o File > Import > Bio-Formats
- o Plugins > Bio-Formats > Bio-Formats Importer

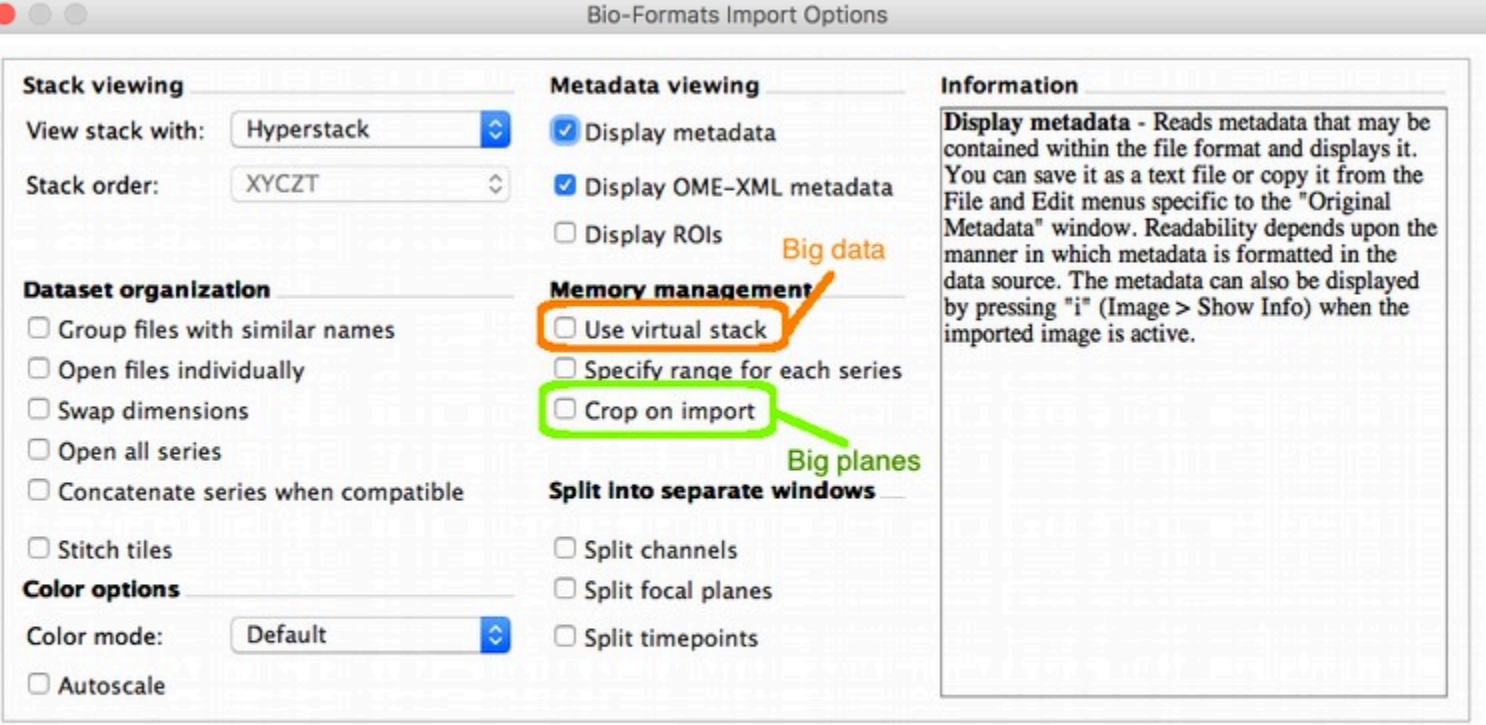

OK

# Pixel Types

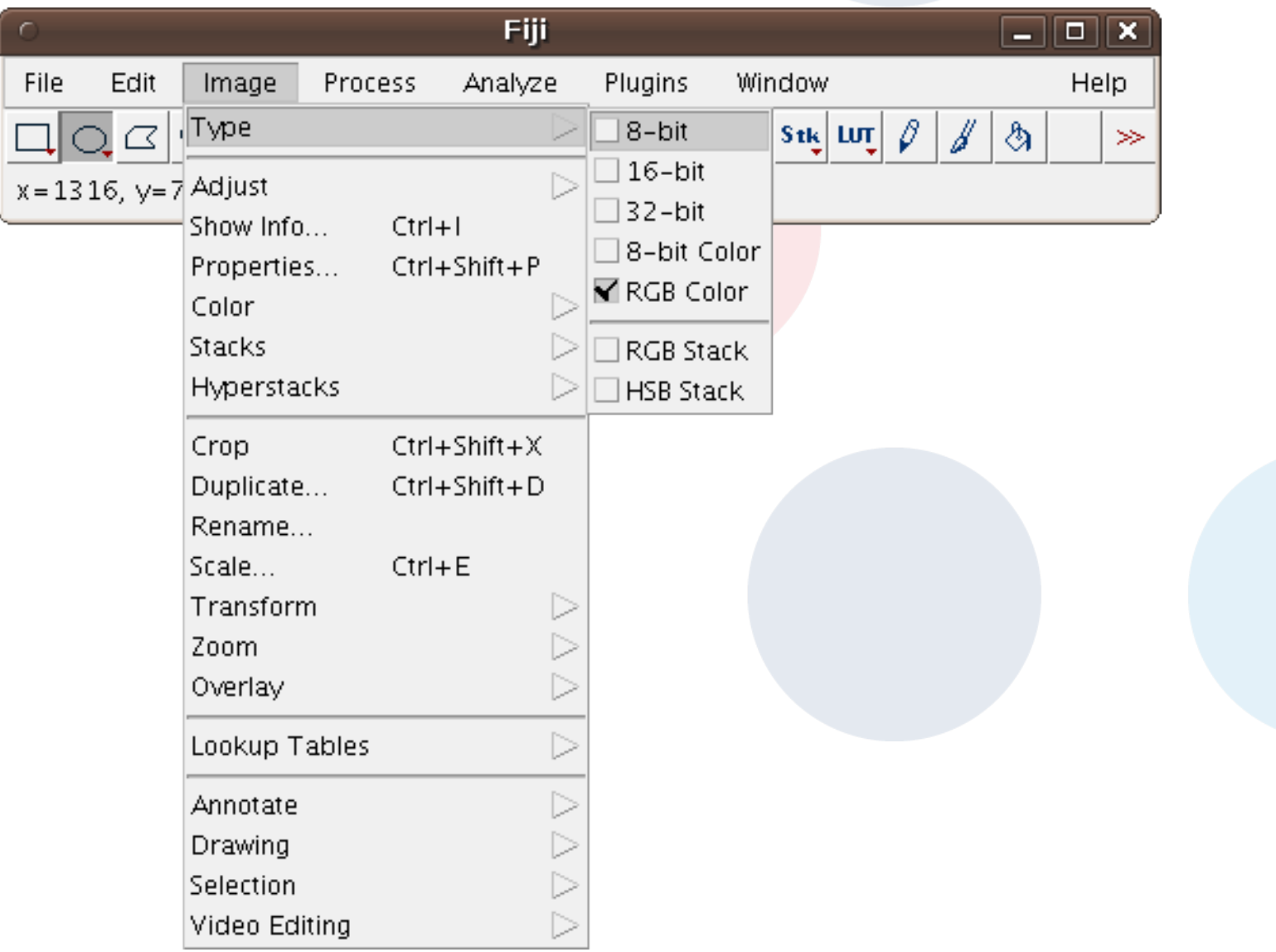

### Channels Tool

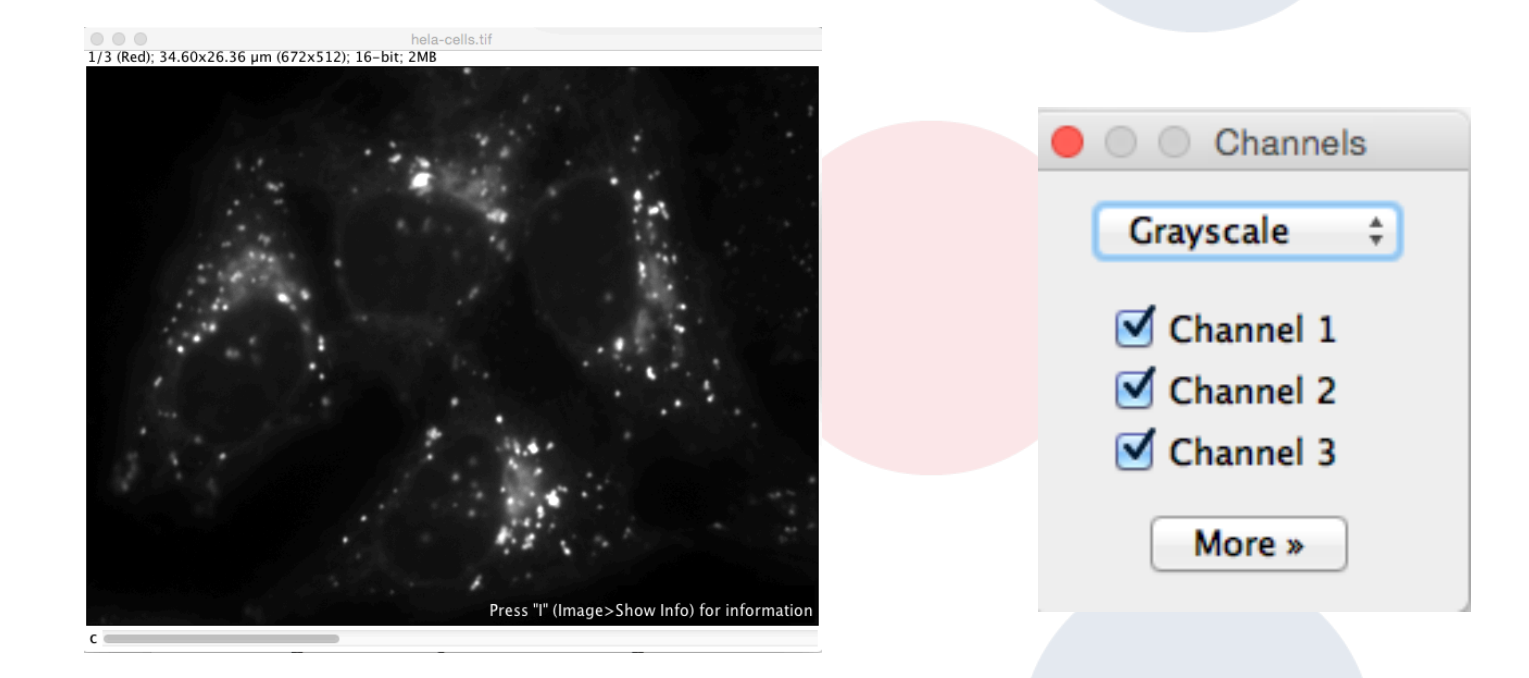

- o Switch Channels on and off, adjust Brightness and Contrast
- o *File* ▶ *Open Samples* ▶ *HeLa*
- o *Image* ▶ *Color* ▶ *Channels Tool* (Shift + Z) ▶ *Grayscale*
- o Switch to Color, then switch to Composite
- o More ▶ Properties ▶ Convert to RGB for publication or output 8

### Adjust Brightness and Contrast

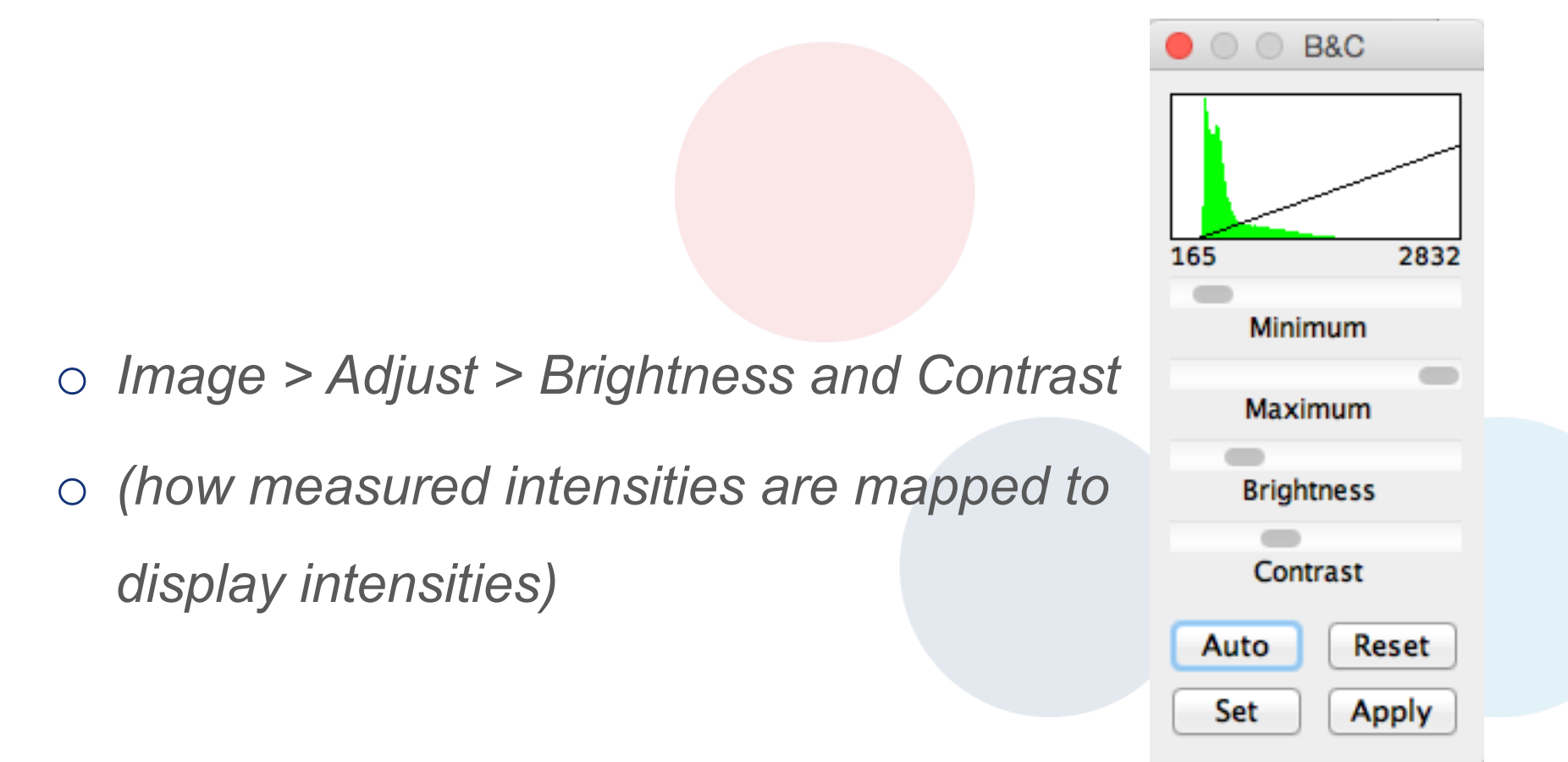

## Histogram

o *Analyze > Histogram* 

### o i.e. frequency/count for each intensity level

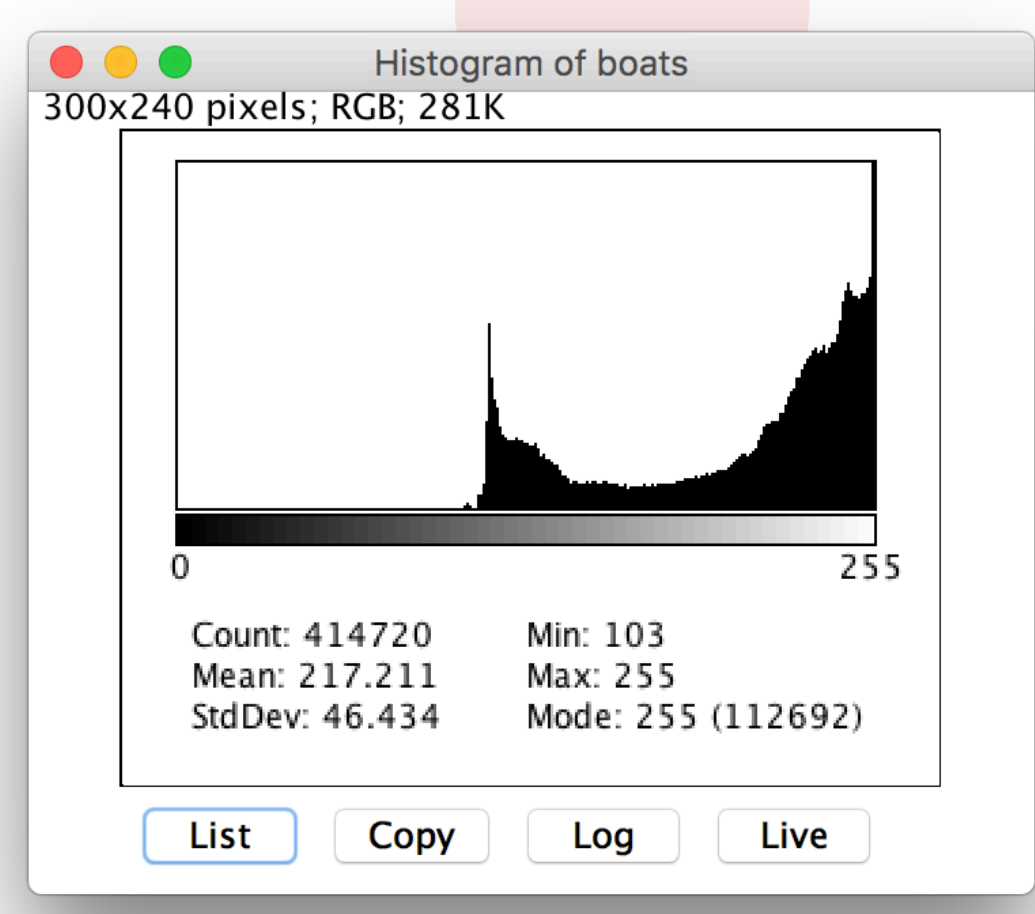

### Profile Plots

- o Use any Line tool
- o Analyze > Plot Profile

### o E.g. estimate signal-to-noise for feature tracking

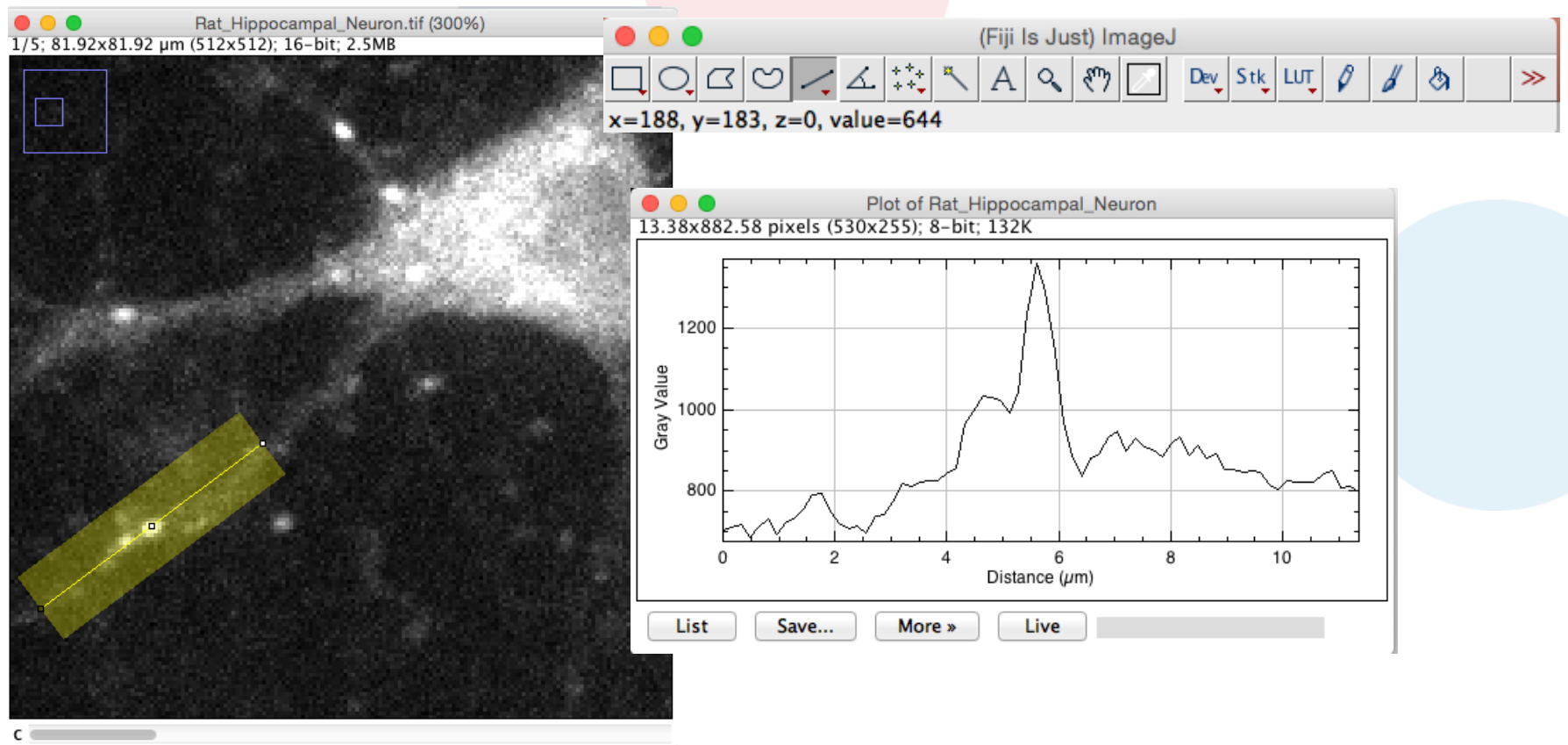

## Regions of Interest (ROI)

- o *File* ▶ *Open Samples* ▶ *HeLa*
- o *Image* ▶ *Color* ▶ *Split Channels*
- o Selections: e.g. Freehand selection tool
- o How can a blue channel nucleus selection be copied to the red channel?

**Freehand selections** 

(Fiji Is Just) ImageJ

 $\Box\bigcirc\Box\bigcirc\bot\bigcirc\bot\bigwedge\bot^{\ast\ast\ast}_{\ast\ast}\bigwedge\big\vert A\big\vert\otimes\big\vert\mathfrak{S}\big\vert\bigwedge\vert\mathrm{Dey}\vert\mathop{\mathrm{St}}\nolimits\big\vert\big\vert\mathfrak{g}\big\vert\bigwedge\vert\mathfrak{H}\vert\big\vert$ 

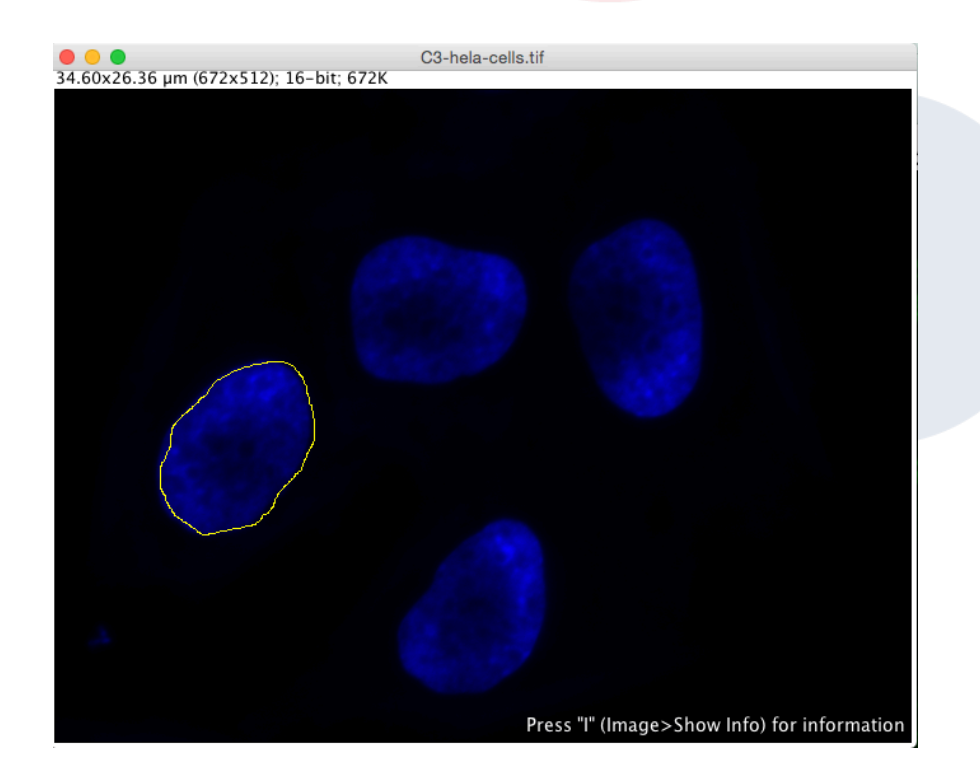

 $\gg$ 

## The ROI Manager: a "clipboard" for ROIs

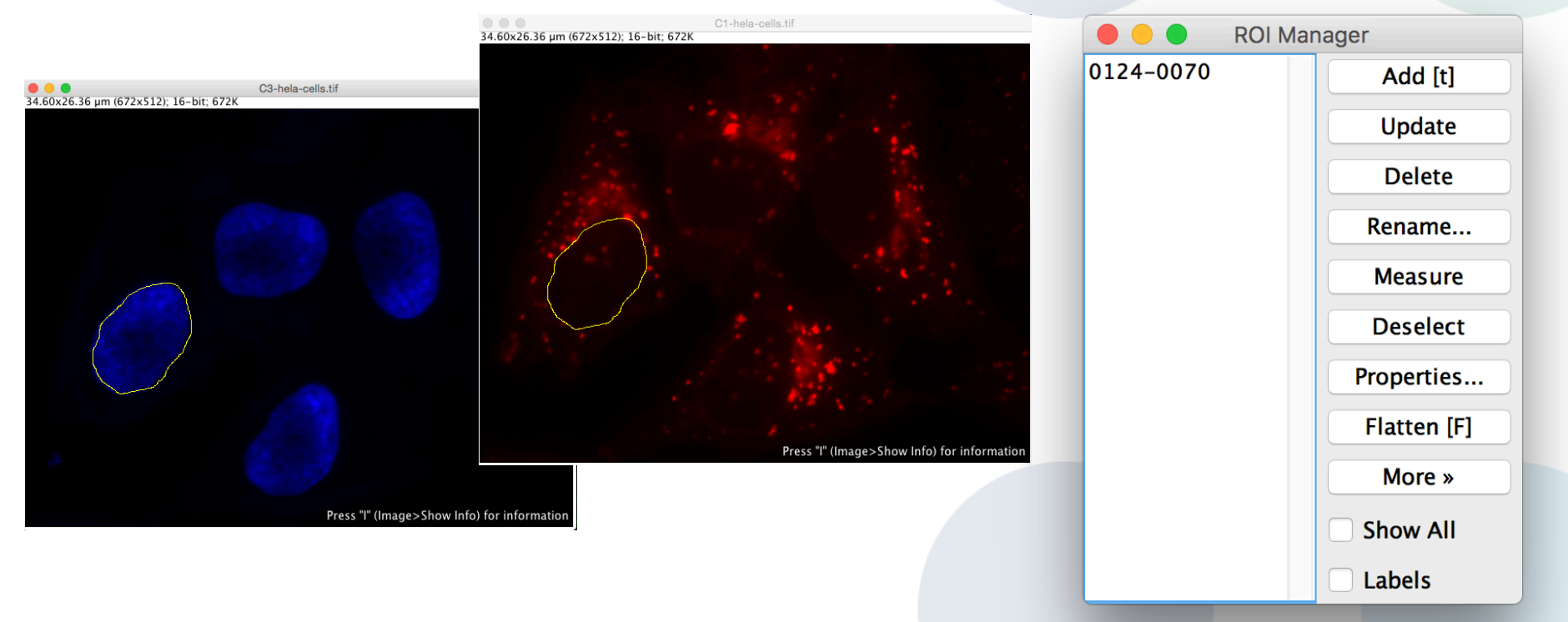

- o Select the image with a ROI
- o Press "*T"* key **or** *Analyze* ▶ *Tools* ▶ *ROI Manager*
- o Select other image
- o Click ROI in manager **or** *Edit* ▶ *Selection* ▶ *Restore Selection*

## Segmentation (by intensity threshold) o *Image* ▶ *Adjust* ▶ *Threshold...* (Shift + T)

 $A<sub>1</sub>$ **Meth** 

 $\Box$ 

o *Image* ▶ *Adjust* ▶ *Auto Threshold...* (Shift + T)

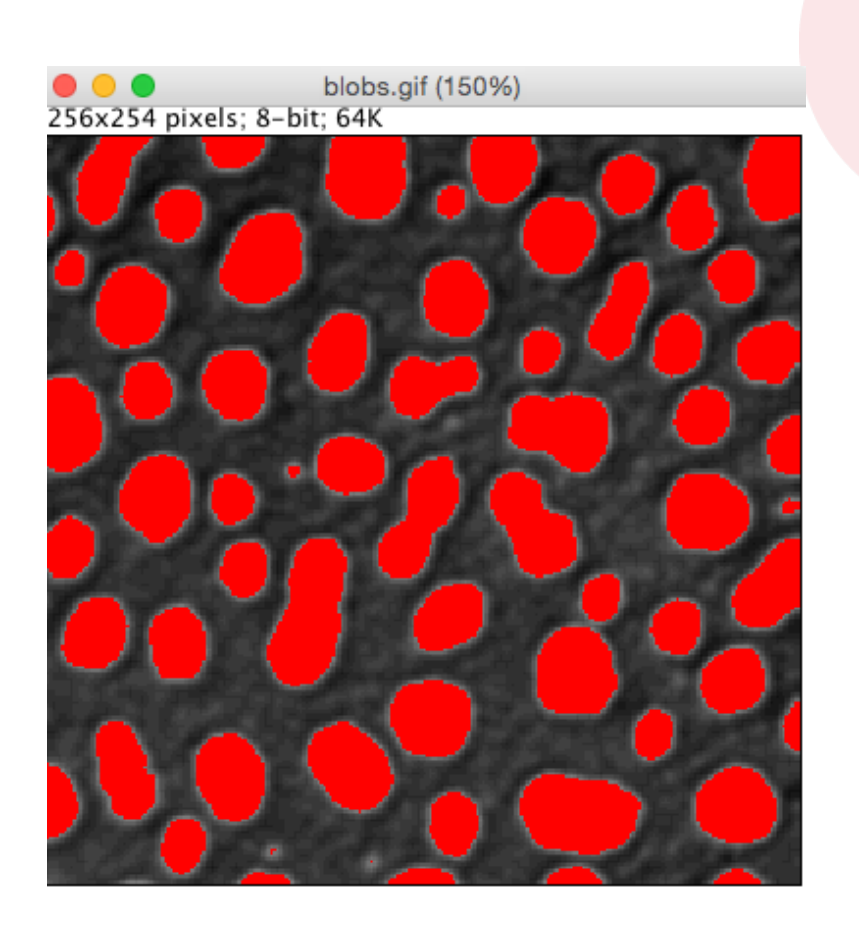

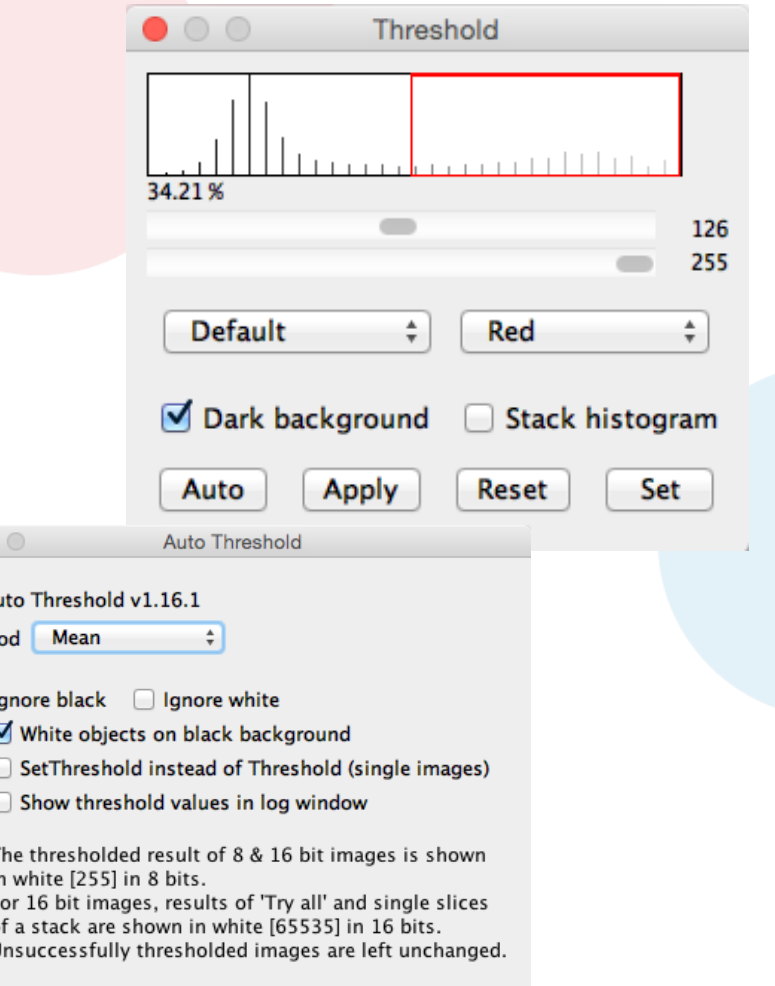

Cancel

OK

## Identifying, labeling & measuring objects

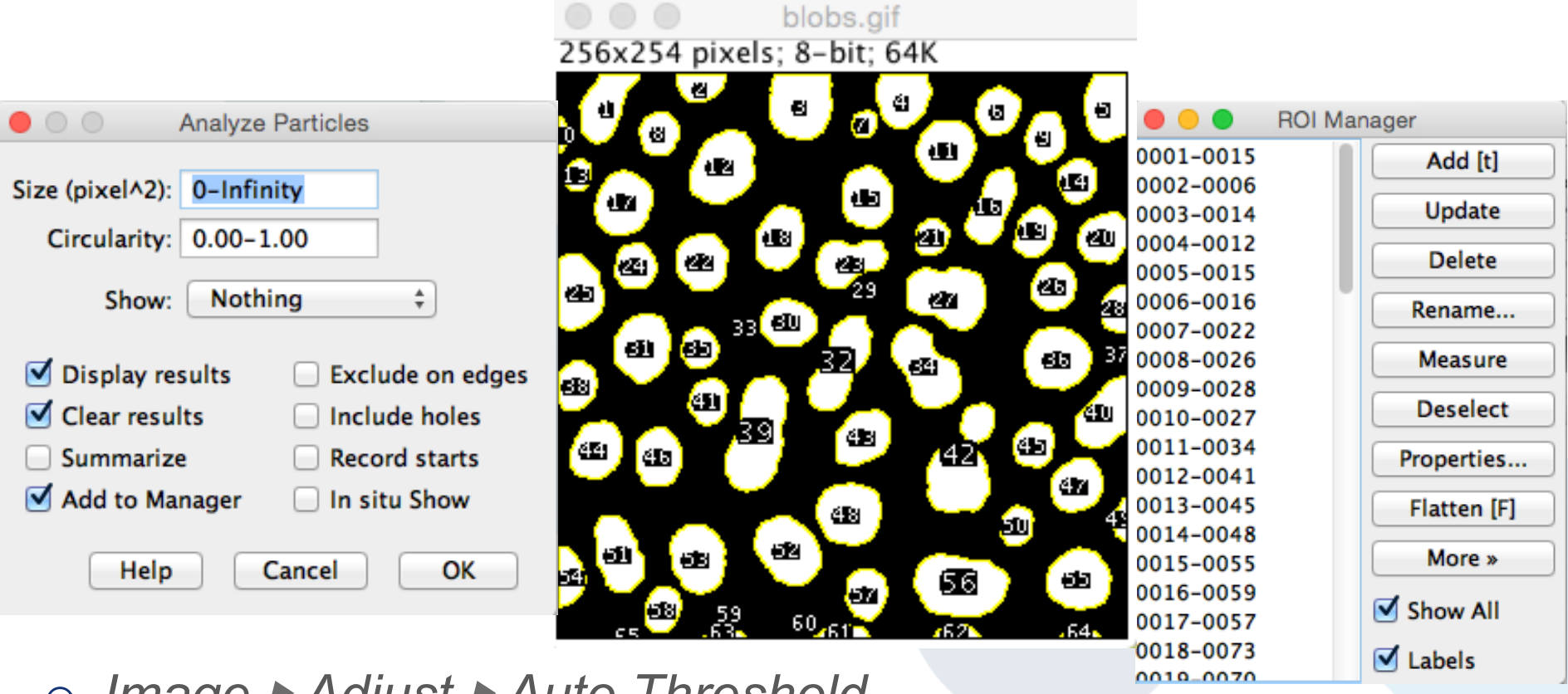

o *Image* ▶ *Adjust* ▶ *Auto Threshold* 

- o *Analyze* ▶ *Analyze Particles...* 
	- *Display results* checkbox is checked -> Results table appears

## Results table

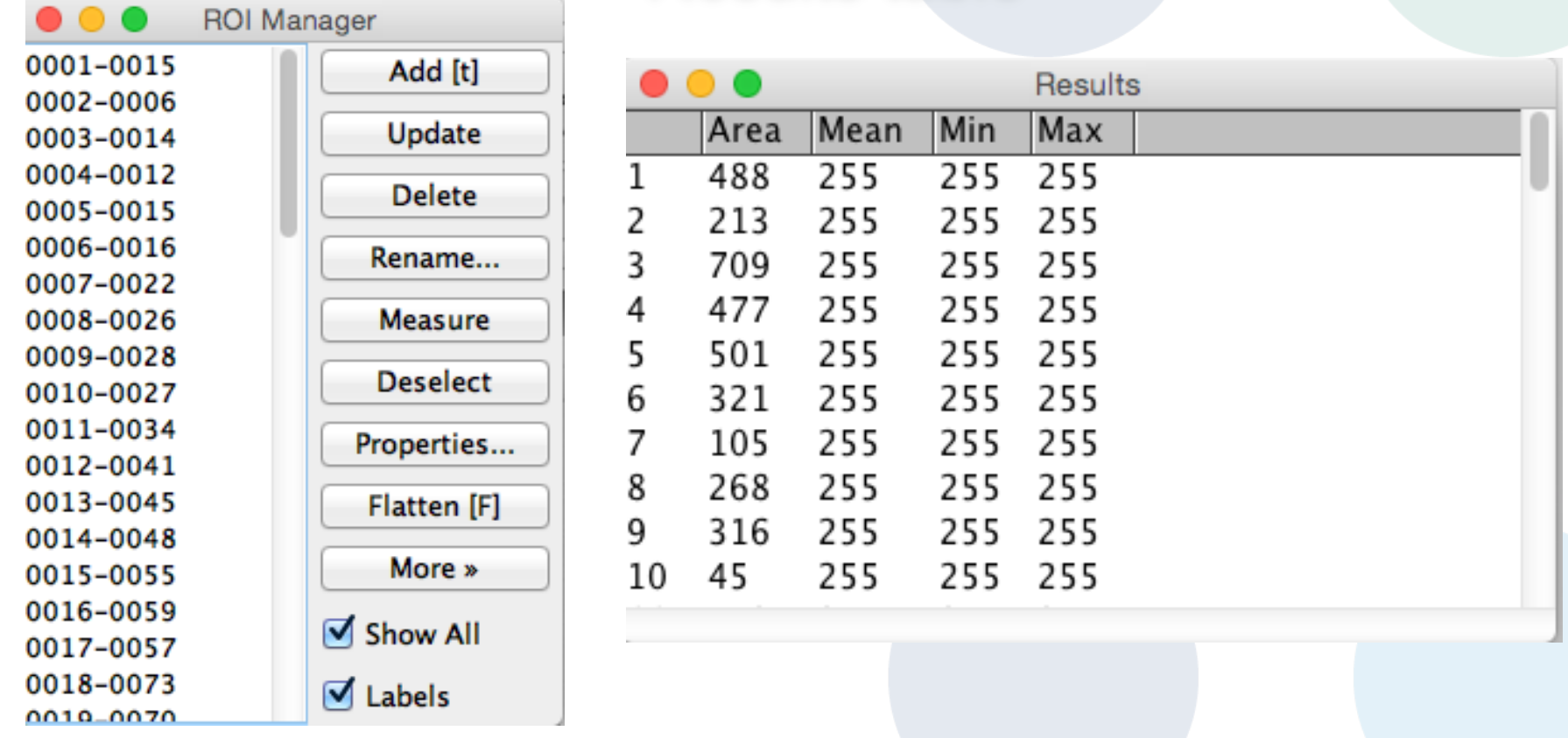

o Populated by analysis functions, e.g. *Analyze particles* or

- o *Analyze* ▶ *Measure (*shortcut key: 'm' for measure)
- o Configure *what* is measured : *Analyze* ▶ *Set Measurements*

## Benefits of Scripting

### Facilitates reproducible science:

- o Automate analysis
- o Document your work
- o Share workflows

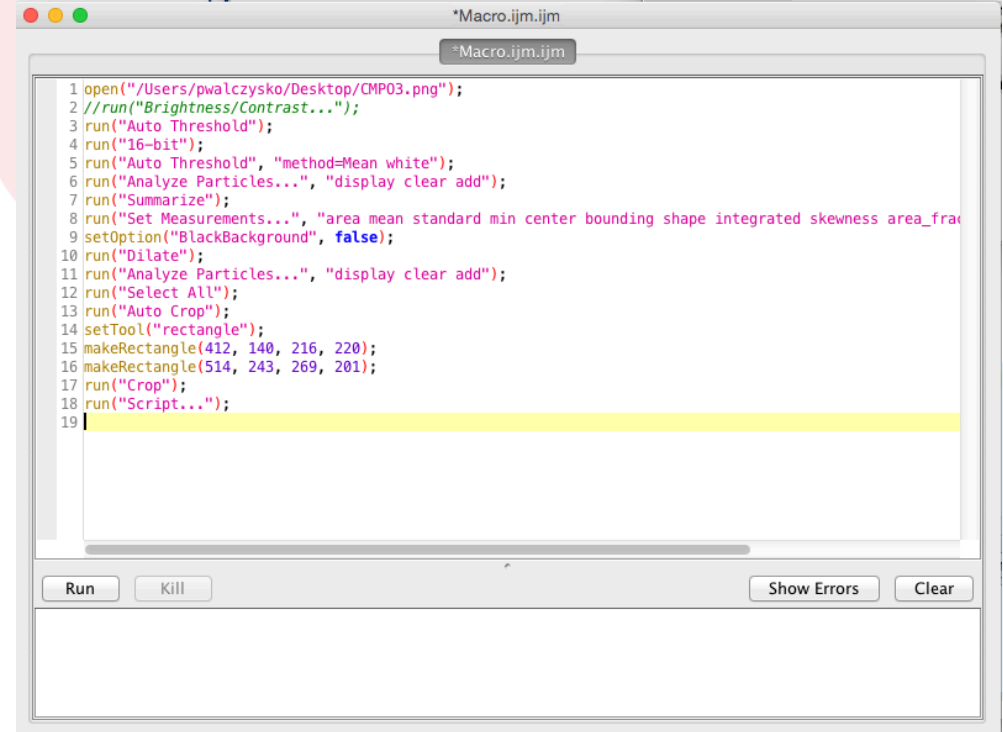

*the Fiji Script Editor* 

### Macros are easy in ImageJ

o Plugins ▶ Macros ▶ Record...

### o Execute a commands sequence, then click Create

```
Recorder
 . . .
Record:
          Macro
                      \frac{4}{7}Name: Macro.ijm
                                                          Create
                                                                           7
open("/Users/pwalczysko/Desktop/CMP03.png");
//run("Brightness/Contrast...");
run("Auto Threshold");
run("16-bit");
run("Auto Threshold", "method=Mean white");
run("Analyze Particles...", "display clear add");
run("Summarize");
run("Set Measurements...", "area mean standard min center bounding shape
integrated skewness area fraction redirect=None decimal=3");
setOption("BlackBackground", false);
run("Dilate");
run("Analyze Particles...", "display clear add");
run("Select All");
run("Auto Crop");
setTool("rectangle");
```
## FIJI-OMERO Workflow Outline

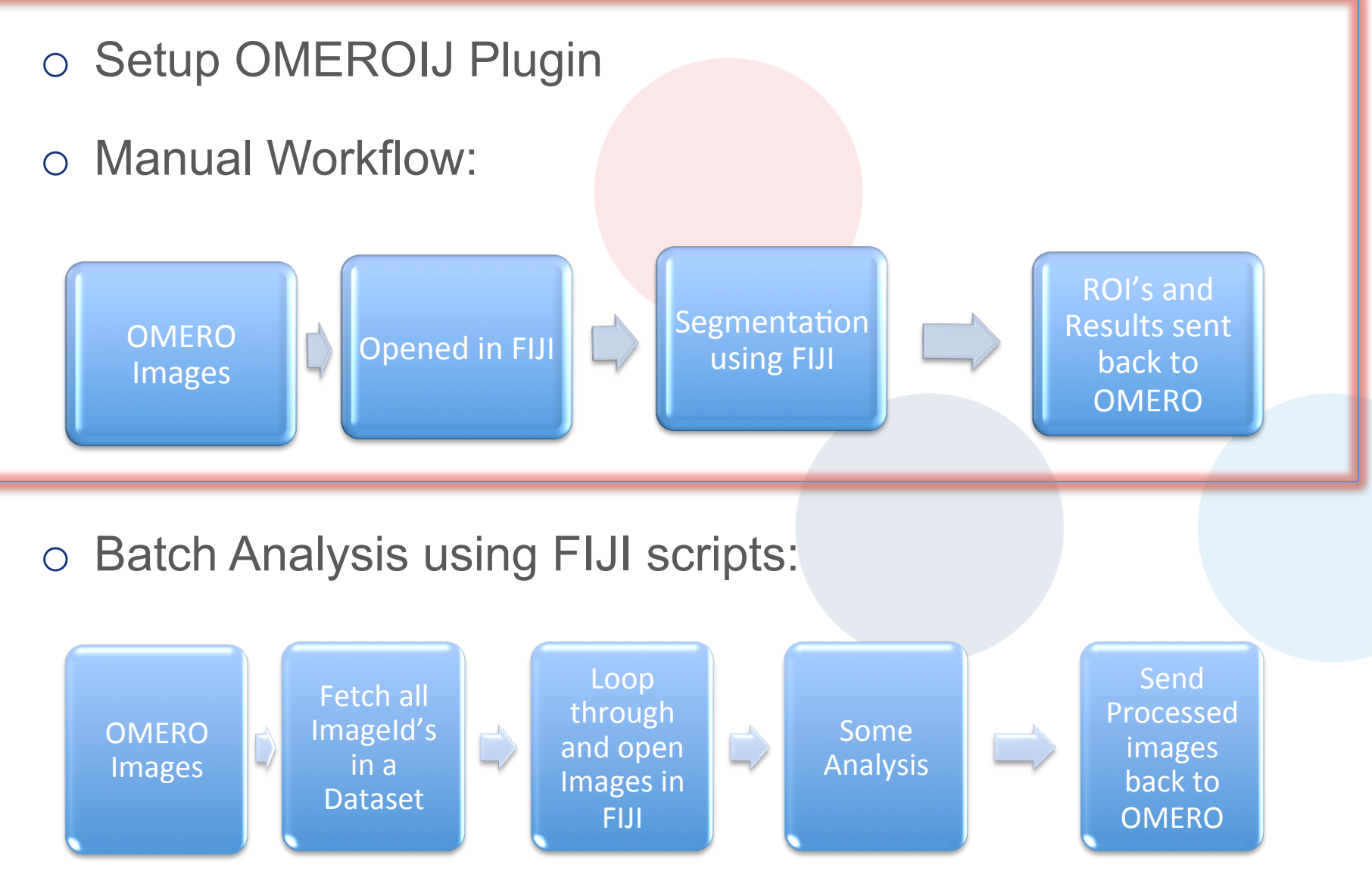

### OMEROIJ Plugin : Setup

### **Dependency: OMERO IJ Plugin**

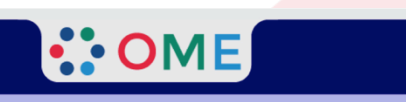

#### **OMERO 5.2.0 Downloads**

Clients | Plugins | Additional | Servers | API | Python | Java | Code | Components | Previous versions

- Information on this release of OMERO is in the release announcement
- Full documentation is available as web documentation or PDF documentation and there are user guides for the clients on our Help website
- A standard OMERO user just needs to download the client package with the same major version as their institutional server e.g. 5.0 clients with the 5.0 server
- If you do not have an institutional server, you can apply for an account on our Demo server or download the Virtual Appliance to install your own version locally.

#### **OMERO** client downloads

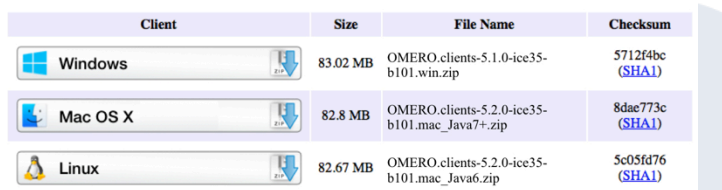

- OMERO.web is part of the server package, so individual users do not need to install it locally.
- Full instructions for installing the client are on the Help website: Getting Started with OMERO insight Version 5.2.0

#### **OMERO** plugin downloads

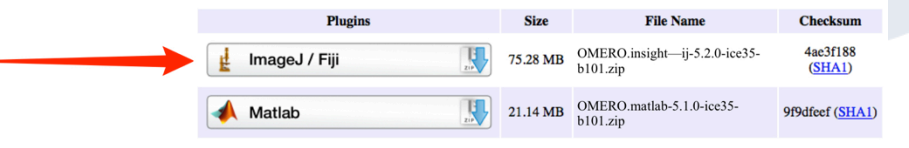

• Instructions for downloading and installing the ImageJ plugin: Using ImageJ with OMERO

Save or move the .zip archive to the FIJI > plugins folder. 

### **Accessing OMERO using ImageJ and FIJI**

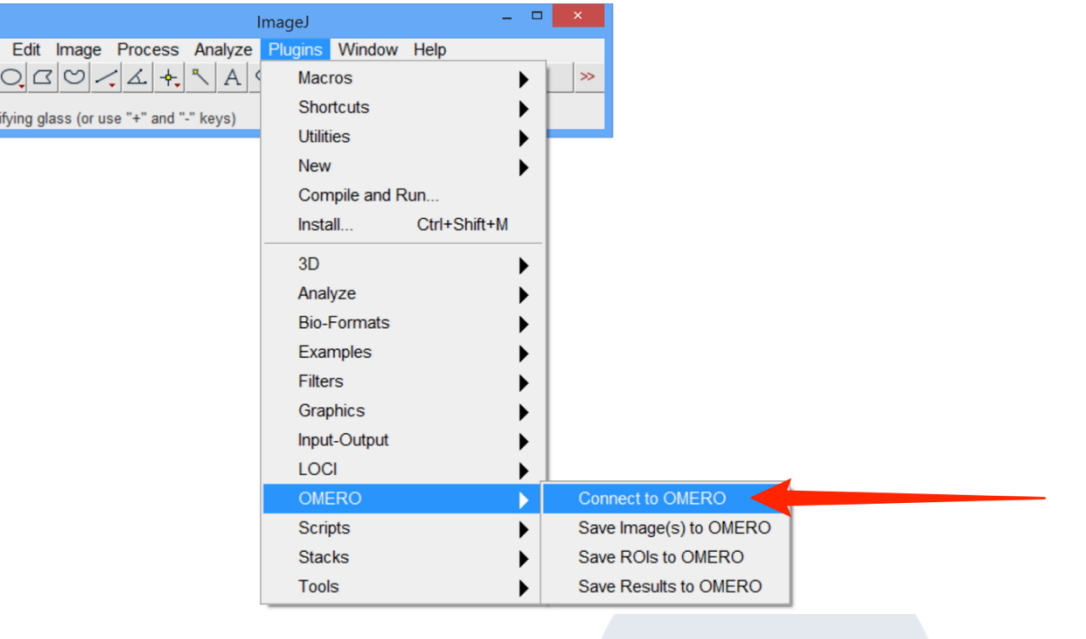

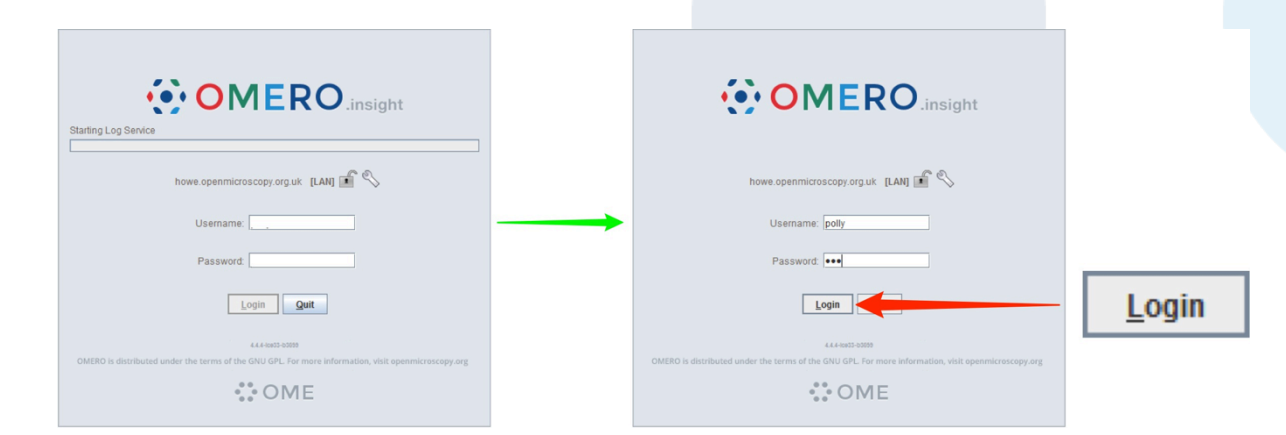

 $\frac{File}{\Box}$ 

### ImageJ/FIJI and OMERO

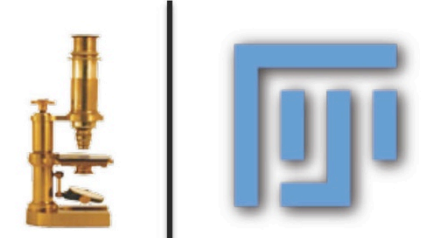

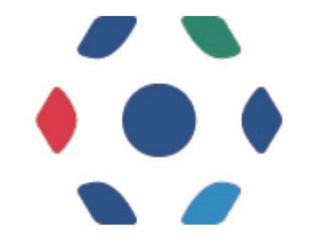

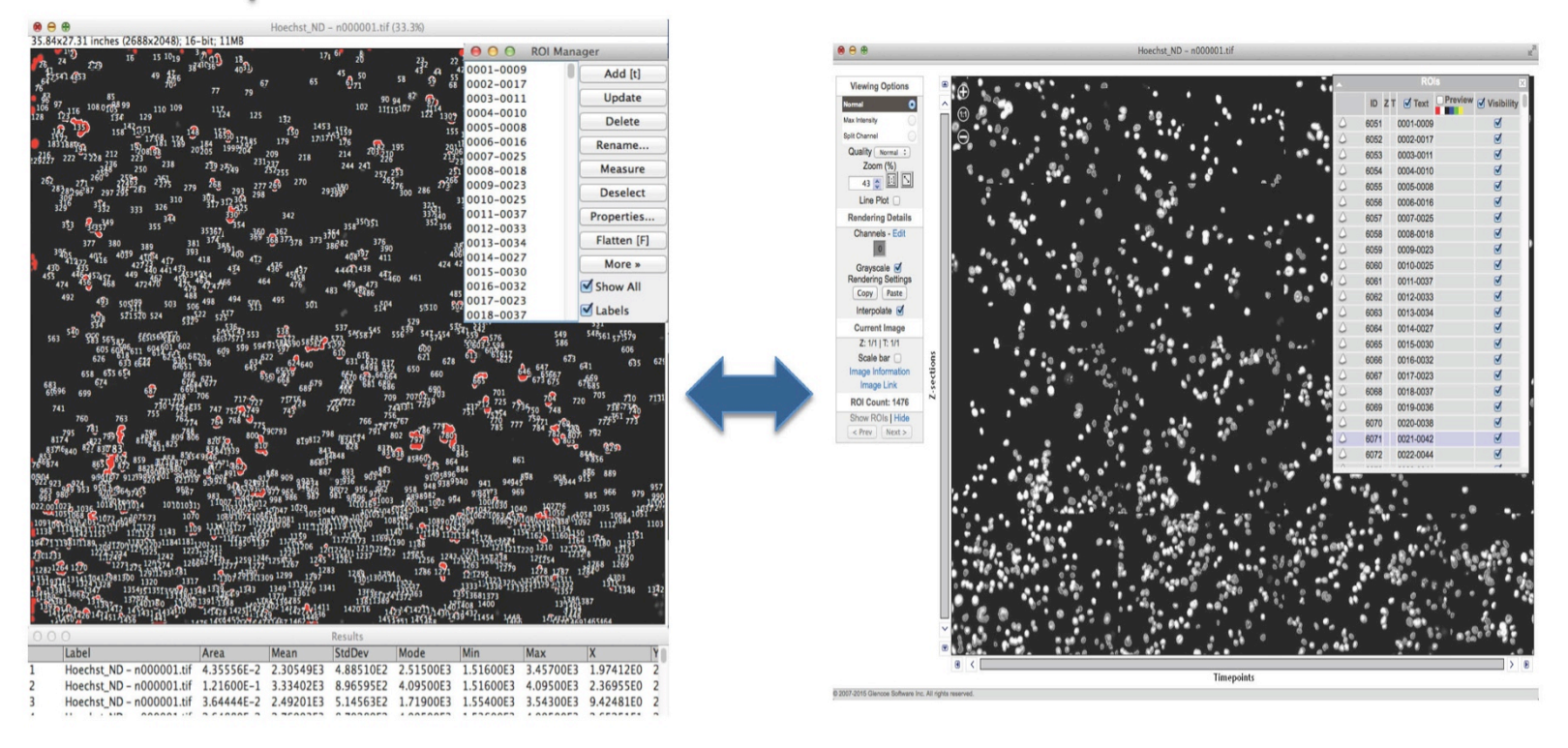

### Some useful links

- o OMERO Downloads:
	- http://downloads.openmicroscopy.org/omero/
- o OMERO Help Pages:
	- http://help.openmicroscopy.org/
- o OMERO Forums:
	- https://www.openmicroscopy.org/community/viewforum.php?f=3

### Thank to Funders

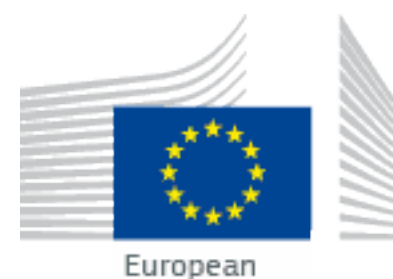

Commission

**HORIZON 2020** 

wellcometrust

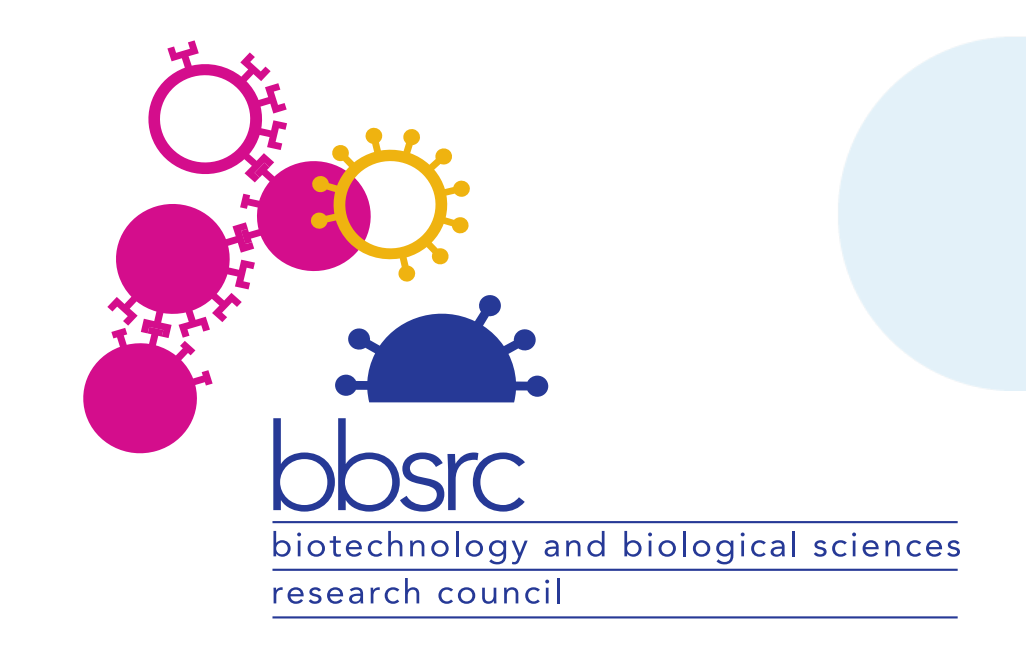

## OME Consortium

- o Dundee Jason Swedlow, Colin Blackburn, Jean-Marie Burel, Mark Carroll, Gus Ferguson, Helen Flynn, Kenny Gillen, Roger Leigh, Simon Li, Dominik Lindner, Josh Moore, Will Moore, Balaji Ramalingam, Aleksandra Tarkowska, Petr Walczysko
- o University of Wisconsin, Madison (LOCI) Kevin Eliceiri, Curtis Rueden, Mark Hiner
- o UT Southwestern Gaudenz Danuser, Sebastian Besson
- o Oxford Ilan Davis, Douglas Russell
- o CRS4 Gianuigi Zanetti, Gianmauro Cucurru, Simone Leo, Luca Lianas
- o Edinburgh Richard Baldock, Bill Hill, Jianguo Rao
- o Carnegie-Mellon Robert Murphy, BK Cho, Ivan Cao-Berg
- o Imperial Paul French, Chris Dunsby, Ian Munro, Yuriy Alexandrov
- o NIA, NIH Ilya Goldberg, Chris Coletta
- o Pasteur Spencer Shorte, Sebastien Simard, Anne Danckaert
- o EBI Gerard Kleywegt, Ardan Patwardhan, Ingvar Lagerstedt
- o Glencoe Software Chris Allan, Joshua Ballanco, Andreas Knab, Melissa Linkert, Chris MacLeod, Josh Moore, Emil Rozbicki, Liza Unson, Rebecca Walker, Wilma Woudenberg

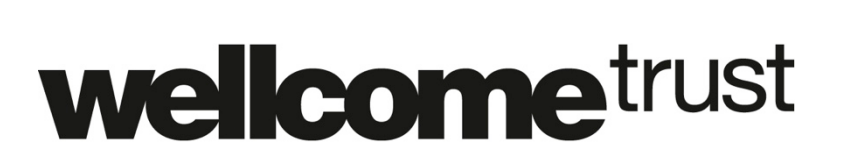

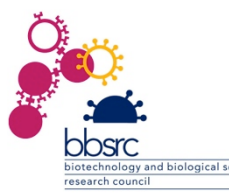

## FIJI-OMERO Workflow Outline

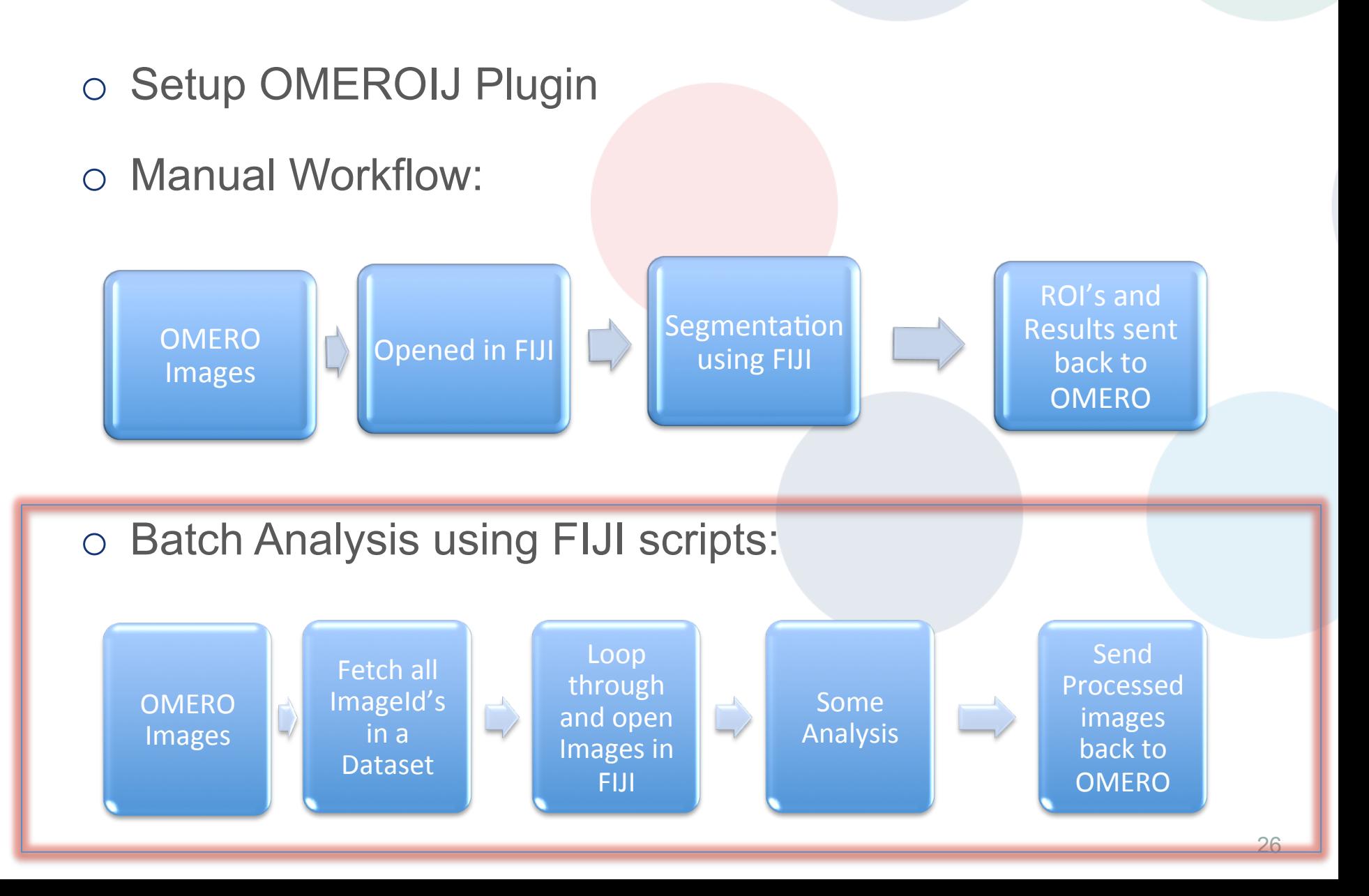

### FIJI Scripts

### FIJI : Script Editor

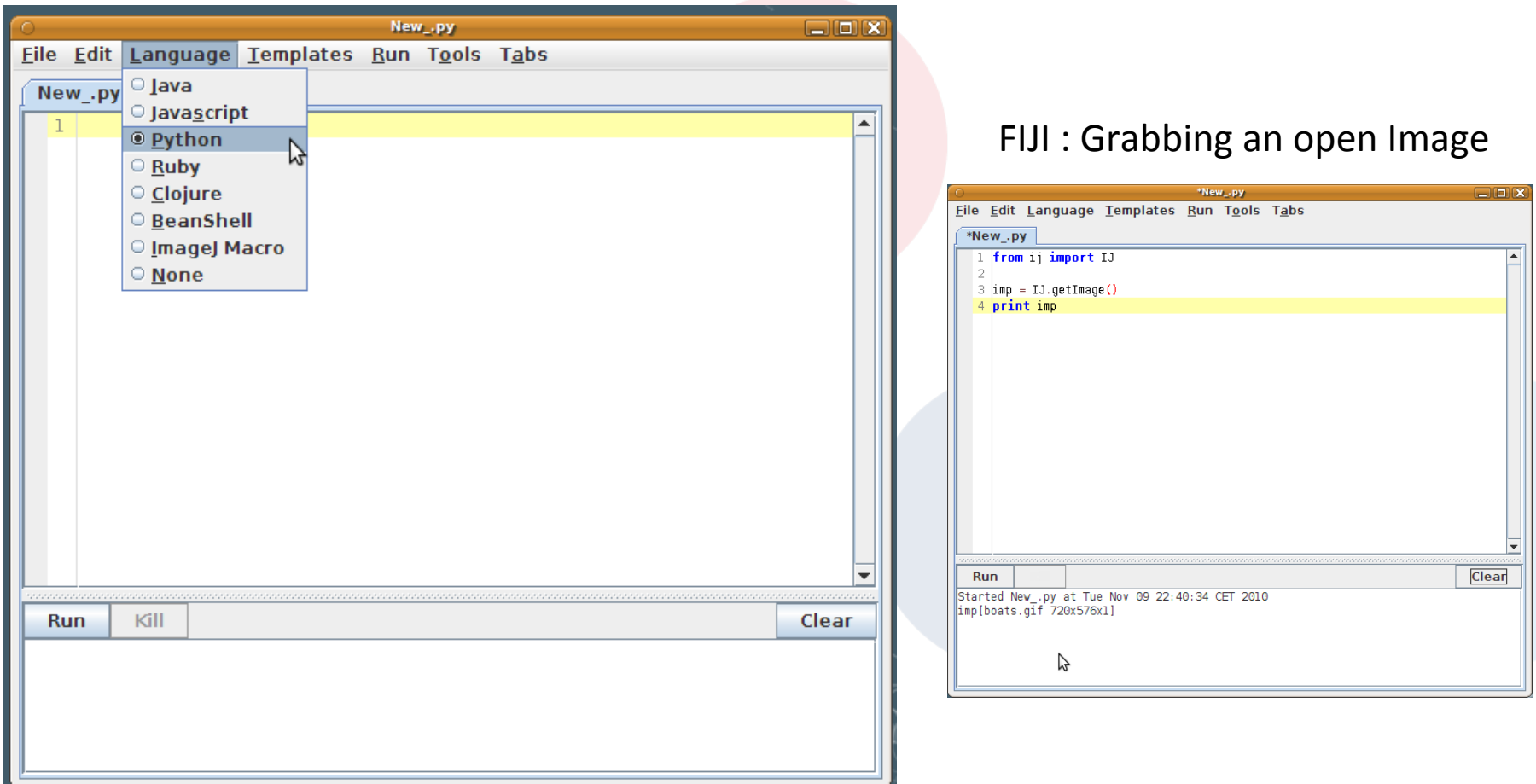

### **OMERO-FIJI Scripts: Accessory Methods**

### $def$  omeroConnect():

```
# Omero Connect with credentials and simpleLogger
\text{cred} = \text{LoginCreditials}()cred.getServer().setHostname(HOST)
cred.getServer().setPort(PORT)
cred.getUser().setUsername(USERNAME)
cred.getUser().setPassword(PASSWORD)
simpleLogger = SimpleLogger()gateway = Gateway(simpleLogger)
gateway.connect(cred)
return gateway
```
#### # List all ImageId's under a Project/Dataset def getImageIds(gateway, datasetId):

```
browse = qateway.getFacility(BrowseFacility)
user = gateway.getLoggedInUser()ctx = SecurityContext(user.getGroupId())ids = ArrayList(1)val = Long(datasetId)ids.add(val)
images = browse.getImageForDatasets (ctx, ids)i = \text{images.iterator}()imageIds = []while i.hasNext():
    image = i.next()imageIds.append(String.valueOf(image.getId()))
return imageIds
```
def openImagePlus(HOST, USERNAME, PASSWORD, groupId, imageId):

```
options = ""options += "location=[OMERO] open=[omero:server="
options += HOSToptions += "\\nuser=""options += USERNAME
options += "\npass="
options += PASSWORD
options += "\\naroupID='options += aroundoptions += "\niid="
options += imageIdoptions += "]"
options += " windowless=true "
```
print options from ij import IJ

IJ.runPlugIn("loci.plugins.LociImporter", options):

def uploadImage(path, gateway):

```
user = gateway.getLogicalInUser()ctx = SecurityContext(user.getGroupId())sessionKey = gateway.getSessionId(user)
```

```
config = ImportConfig()
```

```
config.email.set("")
config.sendFiles.set('true')
config.sendReport.set('false')
config.contOnError.set('false')
config.debug.set('false')
config.hostname.set(HOST)
config.sessionKey.set(sessionKey)
config.targetClass.set("omero.model.Dataset")
config.targetId.set(datasetId)
```
loci.common.DebugTools.enableLogging("DEBUG")

 $store = config.createStore()$  $reader = OMEROWrapper (confia)$ 

 $library = ImportLibrary (store, reader)$  $errorHandler = ErrorHandler (config)$ 

library.addObserver(LoggingImportMonitor()) candidates = ImportCandidates (reader, path, errorHandler) reader.setMetadataOptions(DefaultMetadataOptions(MetadataLevel.ALL))  $success = library.time$ Candidates(config, candidates) return success

### FIJI Scripts : Client Side (DEMO)

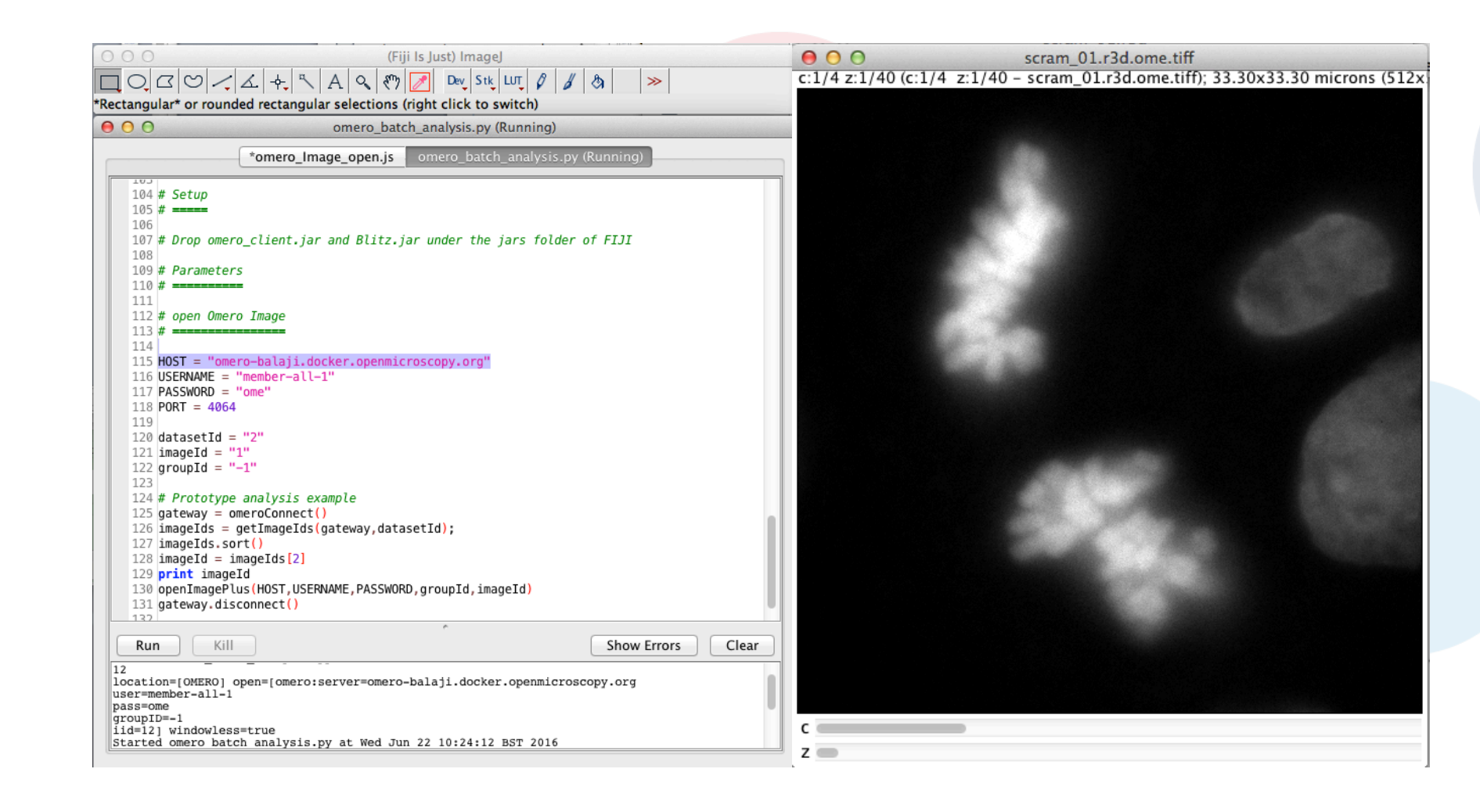